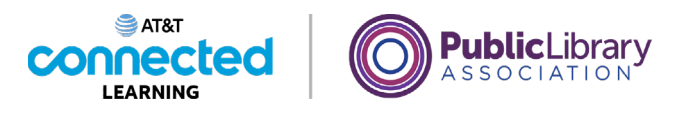

## **Uso de una computadora Mac con OS 11 Archivos y carpetas**

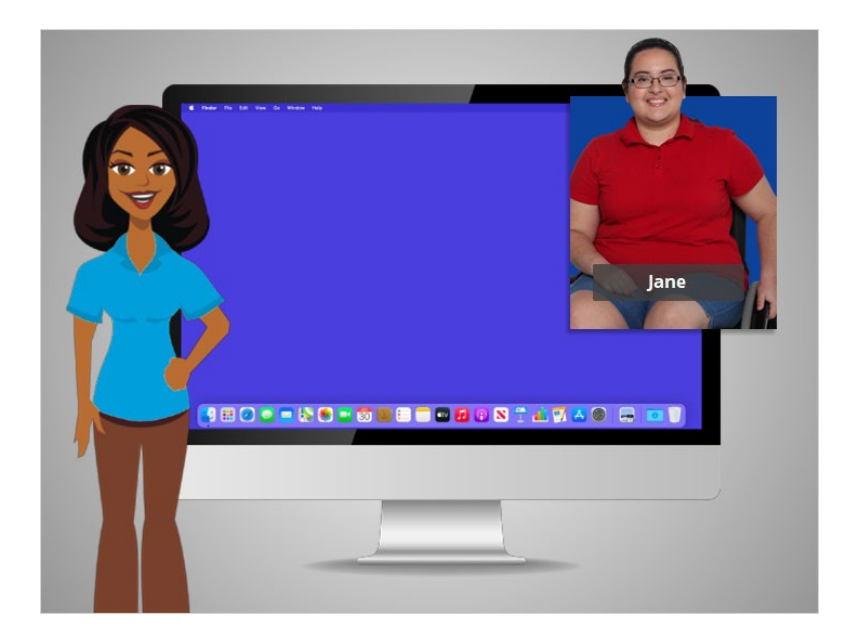

En el ejemplo de hoy, Jane está usando una computadora Mac y sus diversas aplicaciones dentro del sistema operativo OS 11. Acompañaremos a Jane mientras administra los archivos y las carpetas.

## Proporcionado por AT&T Connected Learning + Public Library Association 1

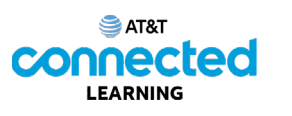

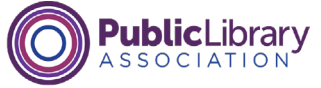

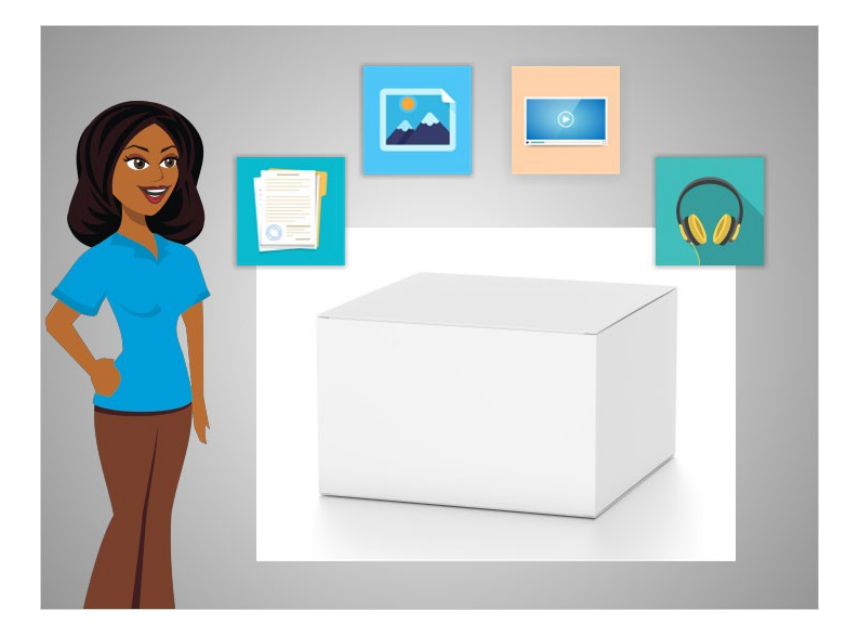

Un archivo es un paquete de información. Las aplicaciones son software o herramientas que le permiten hacer cosas en la computadora con un archivo. Algunas aplicaciones le permiten trabajar en documentos de texto y otras le permiten hacer cosas como editar imágenes, ver videos, escuchar música o acceder a Internet.

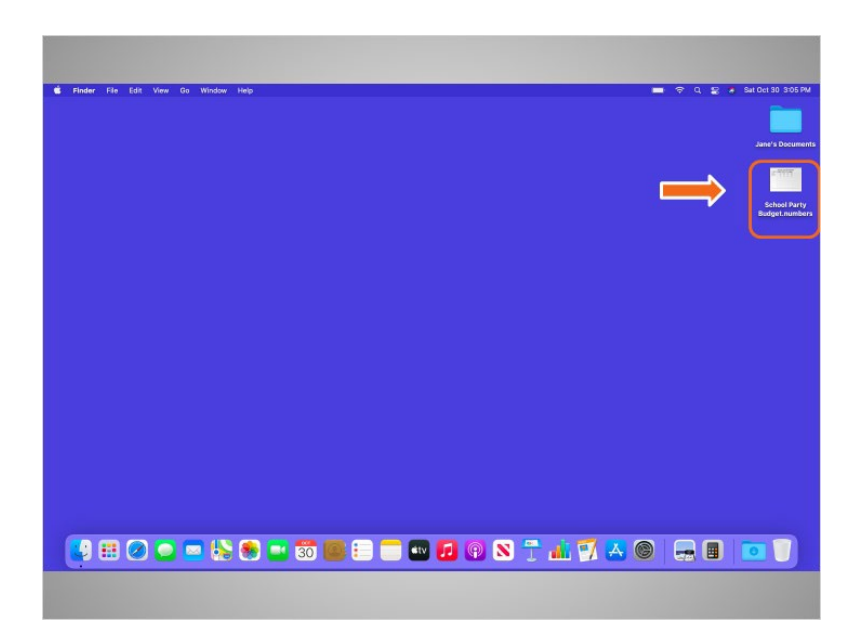

Al igual que una aplicación, hay varias formas de abrir un archivo. A Jane le gustaría abrir un archivo en su escritorio. Usando el ratón o el panel táctil, Jane deberá mover el cursor hacia el archivo y, luego, hacer doble clic sobre el archivo para abrirlo.

Proporcionado por AT&T Connected Learning + Public Library Association 2

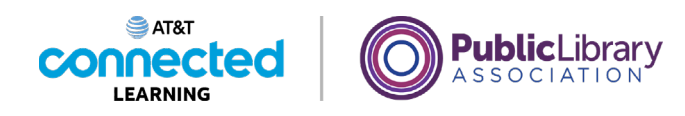

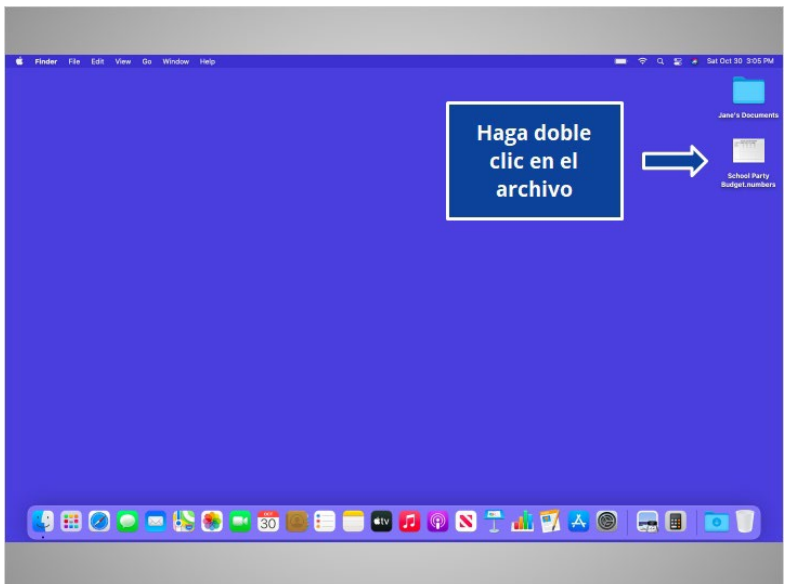

¿Le daría una mano a Jane? Mueva el cursor hacia el archivo "School Party Budget" (Presupuesto de la fiesta escolar) y haga doble clic en él.

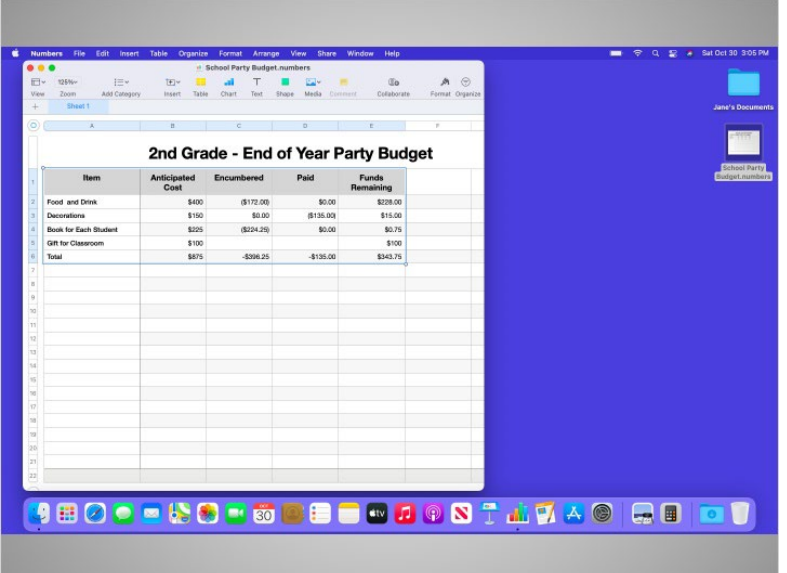

¡Bien hecho! Cuando Jane abre un archivo, este se abrirá en la aplicación predeterminada en la que funciona el archivo. En el ejemplo de hoy, el archivo se abre automáticamente en un programa llamado "Numbers", ya que es la aplicación que se usa en Mac OS para abrir las hojas de cálculo.

Proporcionado por AT&T Connected Learning + Public Library Association 3

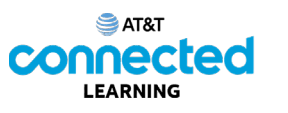

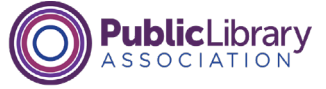

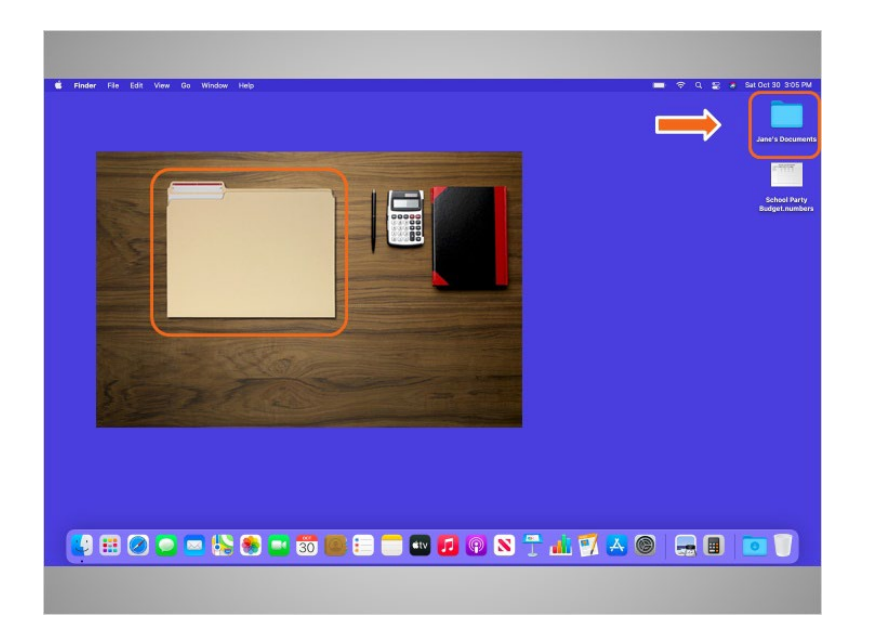

Las carpetas en la computadora son como la carpeta que estaba en el escritorio físico de Jane. Del mismo modo que la carpeta en su escritorio contiene cartas, fotografías y otros documentos, la carpeta en el escritorio de la computadora contiene archivos similares.

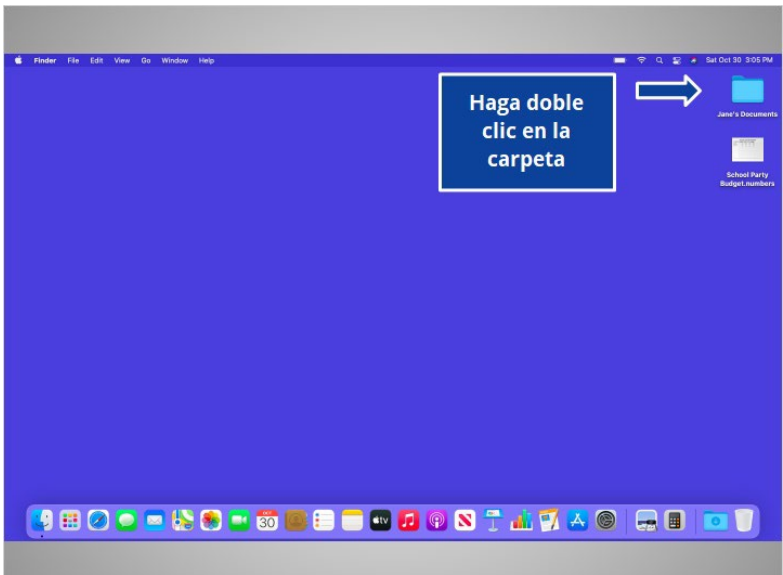

¿Qué tal si ahora lo intenta usted? Haga doble clic en la carpeta para abrirla.

Proporcionado por AT&T Connected Learning + Public Library Association 4

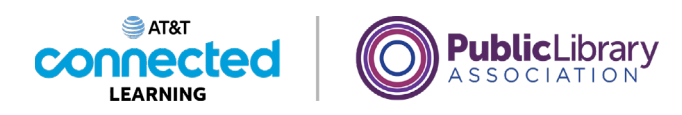

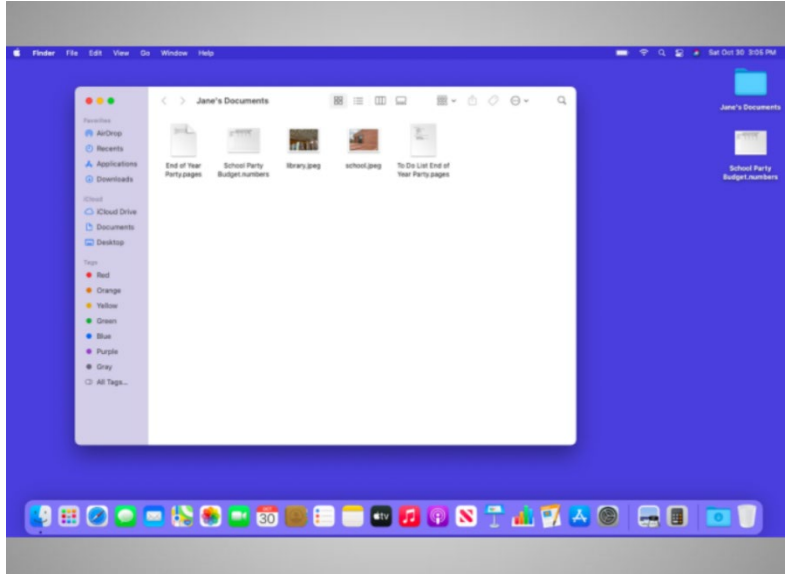

¡Bien hecho! Al hacer doble clic en la carpeta en el escritorio, se abrirá una ventana que muestra los archivos de esa carpeta, de la misma forma que abrir una carpeta de papel le permite seleccionar entre los documentos en esa carpeta.

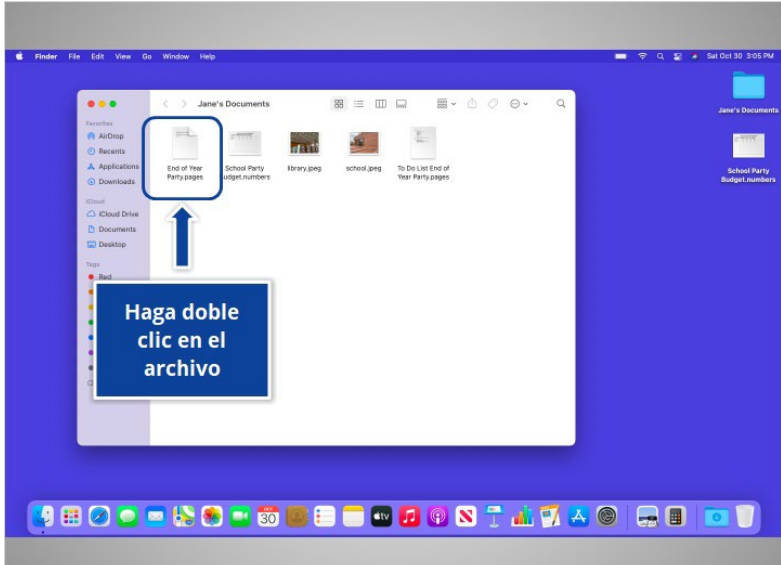

Hacer doble clic sobre el archivo en una carpeta lo abrirá. ¿Abriría el archivo llamado "End of Year Party" (Fiesta de fin de año) haciendo doble clic en él?

Proporcionado por AT&T Connected Learning + Public Library Association **5** and 5

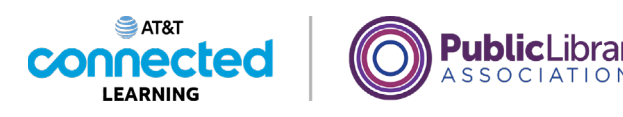

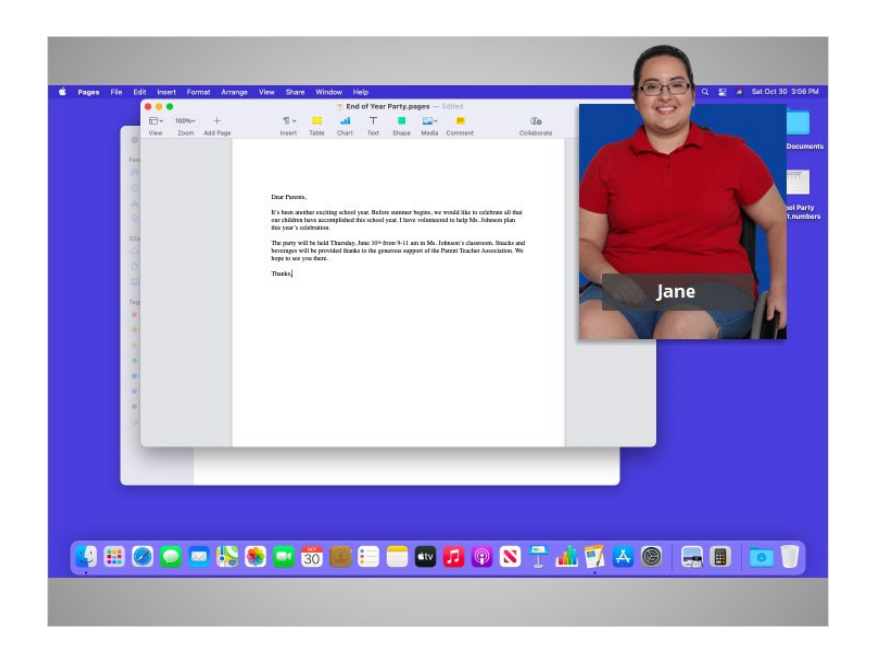

¡Bien hecho! En el ejemplo de hoy, el archivo se abrió en Pages porque esa es la aplicación que abre este tipo de archivos.

En esta lección, Jane aprendió a buscar y abrir los archivos y las carpetas en la computadora. En la próxima lección, Jane aprenderá cómo usar una ventana de aplicación, lo que incluye cambiar de tamaño las ventanas, desplazarse y más.

## Proporcionado por AT&T Connected Learning + Public Library Association 6